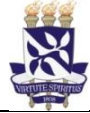

**Desenvolvimento Institucional**

PO - Procedimento Operacional **Unidade** Pró-Reitoria de Administração **Processo** Pagamento do PASEP **Identificação** PO/PROAD/CCF/13 **Versão**

### **RGlossário de Siglas e Termos**

**CCF**– Coordenação de Contabilidade e Finanças (PROAD) **CGP** – Coordenação de Gestão de Pessoas (PRODEP) **DARF** – Documento de Arrecadação de Receitas Federais **NAOF** – Núcleo de Análise Orçamentária e Financeira (CCF) **NOF** – Núcleo Orçamentário e Financeiro (CGP) **NRC** – Núcleo de Registro Contábil (CCF) **NRP** – Núcleo de Rendas Próprias (CCF) **NUFIN** – Núcleo Financeiro (CCF) **PASEP** – Programa de Formação do Patrimônio do Servidor Público **PROAD** – Pró-Reitoria de Administração **PRODEP** - Pró-Reitoria de Desenvolvimento de Pessoas **SIPAC** –Sistema Integrado de Patrimônio, Administração e Contratos **SIAFI** – Sistema Integrado de Administração Financeira

### **I. OBJETIVO**

Orientar os procedimentos para realização de pagamento do Programa de Formação do Patrimônio do Servidor Público (PASEP)

### **II. DOCUMENTOS DE REFERÊNCIA**

**Lei Complementar Nº 8/1970** – Institui o Programa de Formação do Patrimônio do Servidor Público e dá outras providências

**Lei Complementar nº 26, de 11/09/1975** - Altera disposições da legislação que regula o Programa de Integração Social (PIS) e o Programa de Formação do Patrimônio do Servidor Público (PASEP)

**Lei 9.715/98** - Dispõe sobre as contribuições para os Programas de Integração Social e de Formação do Patrimônio do Servidor Público - PIS/PASEP, e dá outras providências.

**Manual do SIAFI** – Disponível em<https://conteudo.tesouro.gov.br/manualsiafi>

### **Procedimentos Operacionais da UFBA** –

Disponíveis em: <http://www.supad.ufba.br/manual-procedimentos>

### **III. RESPONSABILIDADES**

- ➢ **NRP (CCF)** Cadastrar processo de apuração do Pasep;
- ➢ **NOF (CGP)** Solicitar o crédito orçamentário, emitir solicitação de empenho;
- ➢ **NRC (CCF)** Registrar o empenho no SIAFI;
- ➢ **NAOF (CCF)** Analisar e apropriar(liquidar) a despesa no SIAFI;

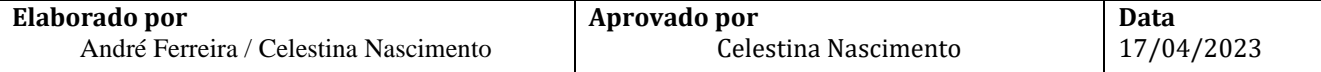

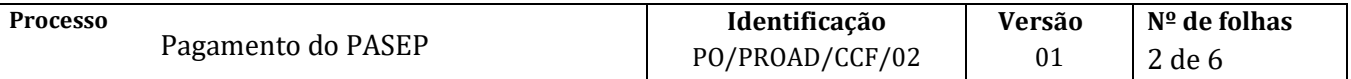

➢ **NUFIN (CCF)** – Efetuar o pagamento da contribuição

### **IV. PROCEDIMENTOS**

1. O NRP (CCF) abre processo de pagamento no módulo de protocolo do SIPAC.

Como interessado do processo deverá ser indicado o NRP

Assunto do processo: 052.221 – DESPESA CORRENTE (Despesa / Execução financeira)

Assunto detalhado: *PASEP, mês xxxxxx / yyyy*

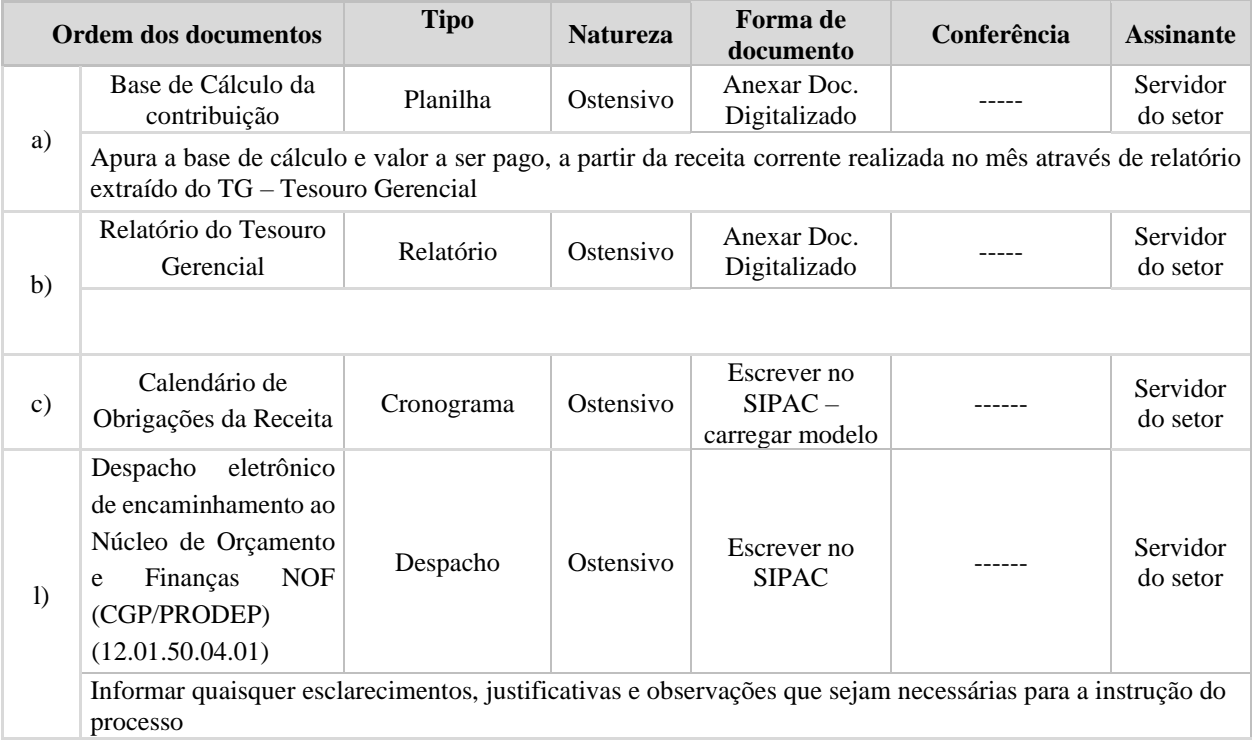

#### 2. O NOF/CGP (12.01.50.04.01) recebe processo

2.1. Solicita crédito orçamentário à Coordenação de Orçamento/PROPLAN (12.01.05.01)

(ver POs solicitação de crédito PROPLAN)

- 2.2. Emite solicitação de empenho
- 2.3. Encaminha solicitação de empenho ao NRC/CCF (12.01.46.03) para registro no SIAFI
- 3. O NRC/CCF recebe documentos no SIPAC

Documentação correta?

 $NÃO \rightarrow$  Devolve documentos ao NOF indicando inconsistência(s) para correção

SIM → Efetua registro no SIAFI e comunica ao NOF/CGP

4. O NOF/CGP encaminha processo de pagamento ao NAOF/CCF para liquidação

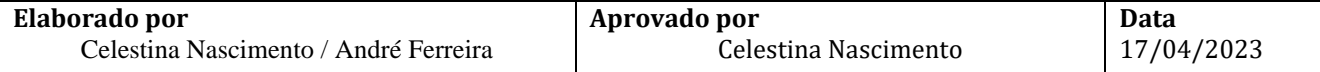

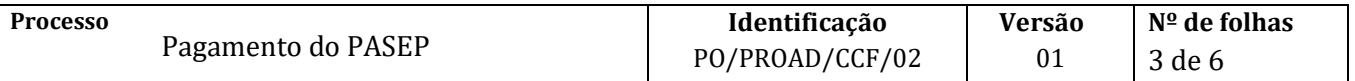

- 5. O NAOF/CCF efetua registro contábil da liquidação no SIAFI
	- 5.1. Informa os documentos hábil e contábil (DH e NS), respectivamente
	- 5.2. Encaminha processo ao Ordenador de Despesa/PROAD (12.01.81)
- 6. Ordenador de Despesa (PROAD) recebe processo
	- 6.1. Emite despacho autorizando pagamento
	- 6.2. Encaminha processo ao NUFIN/CCF (12.01.46.07)
- 7. O NUFIN/CCF (12.01.46.07) emite DARF
	- 7.1. Arquiva processo

Fim do Processo

# **V. FÓRMULÁRIOS E MODELOS CORRELATOS**

[Manual de Procedimentos Operacionais -](https://www.ufba.br/manual-procedimentos) UFBA (*link*) [Manual do SIAFI](http://manualsiafi.tesouro.gov.br/manual_completo.pdf/view) (*link*)

### **VI. CONTROLE DE REGISTROS**

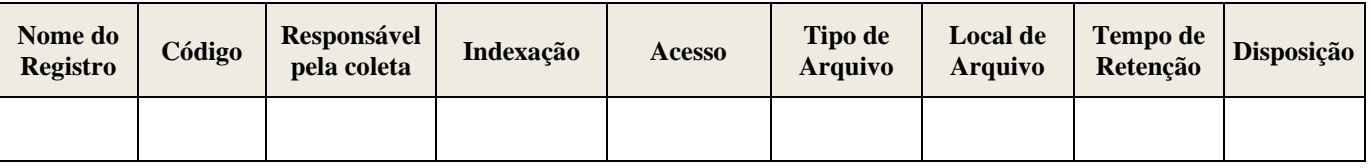

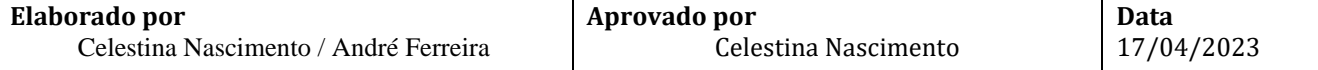

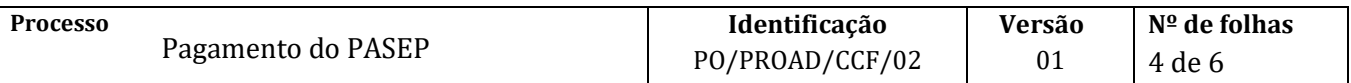

## **VII. FLUXOGRAMA**

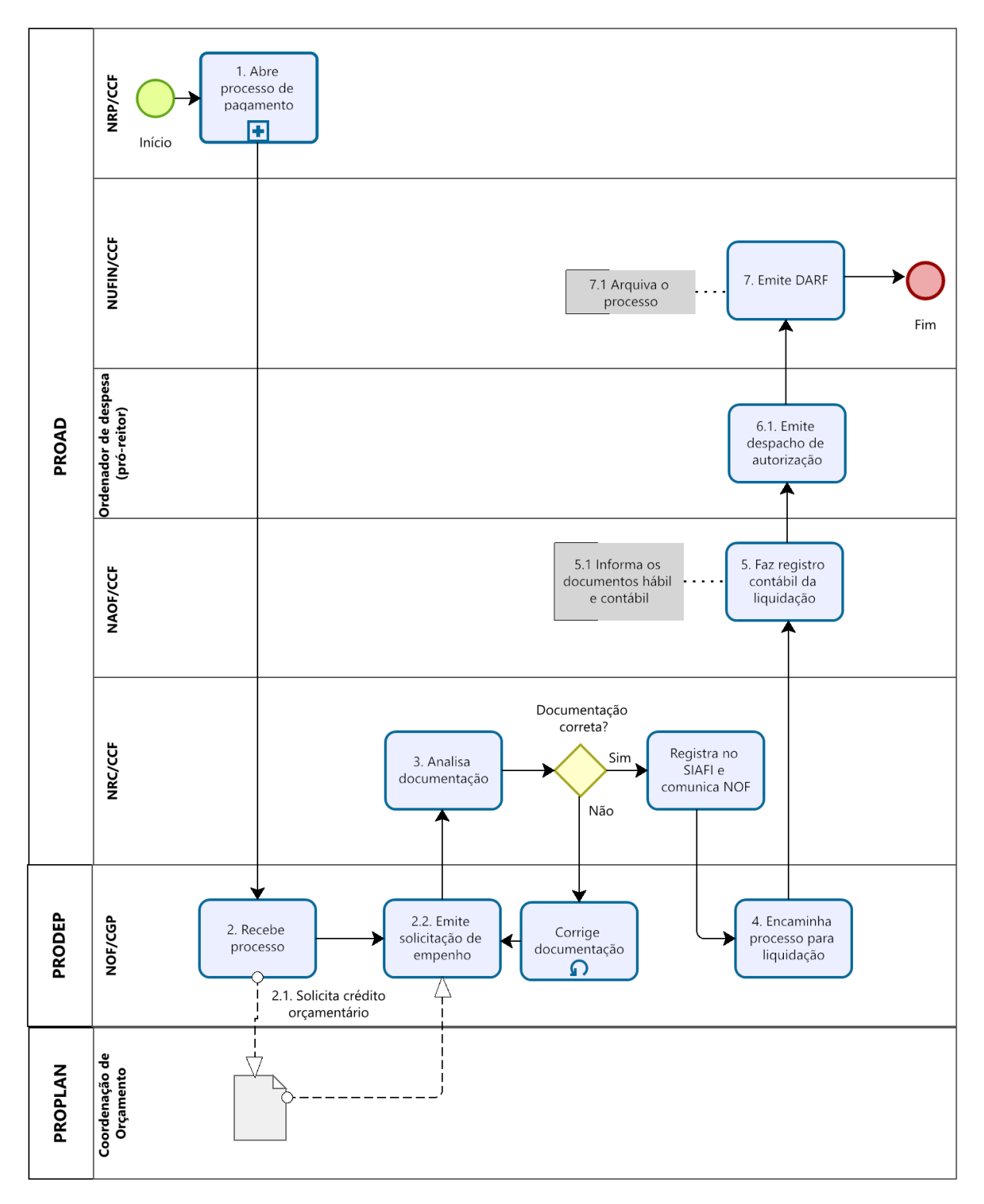

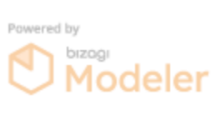

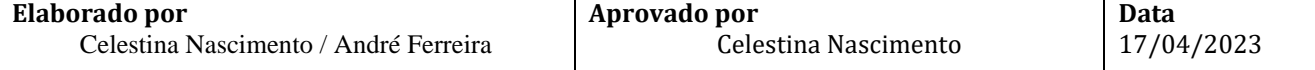

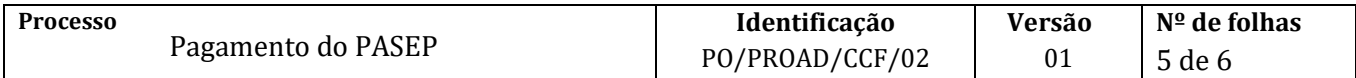

# **VIII. CONTROLE DE REVISÃO**

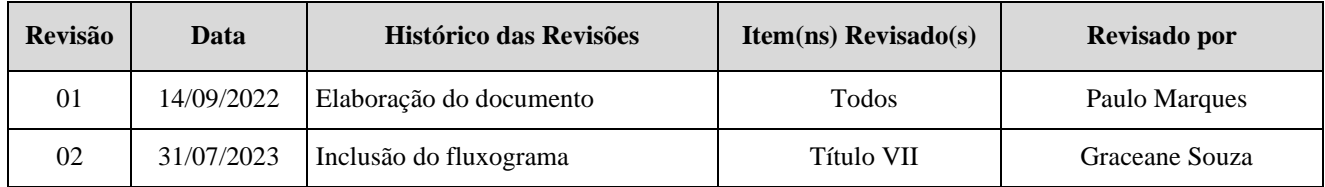

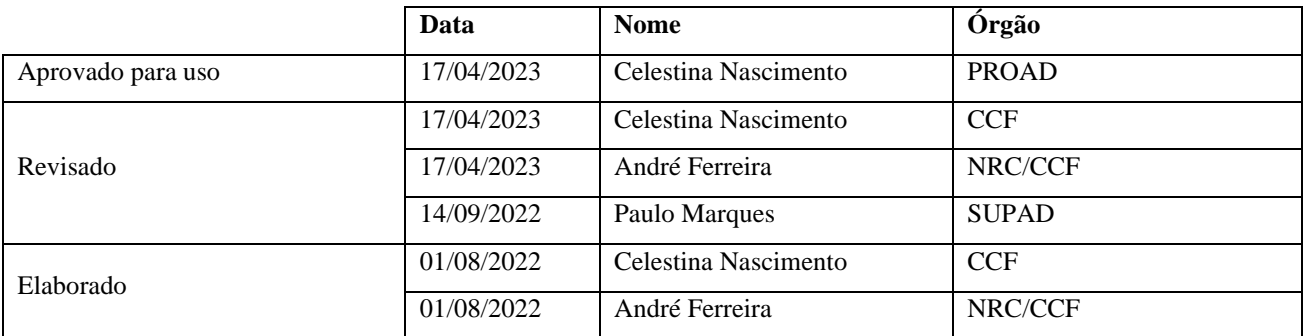

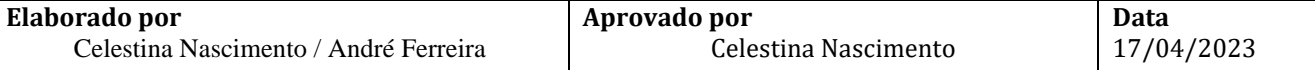